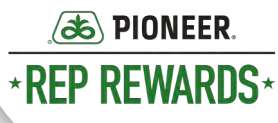

*Open Web* 

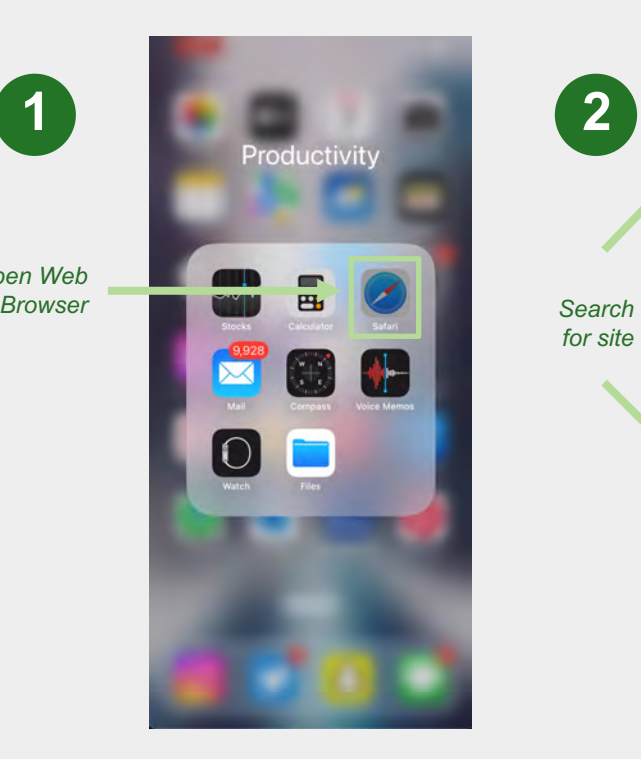

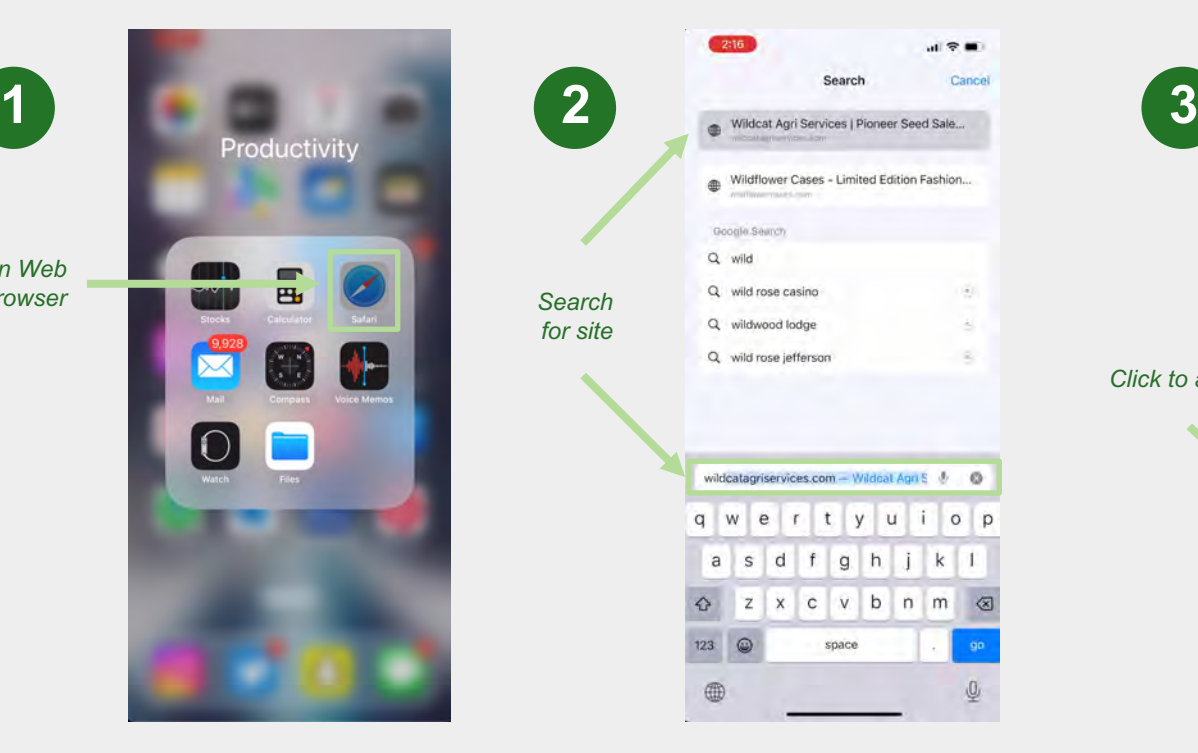

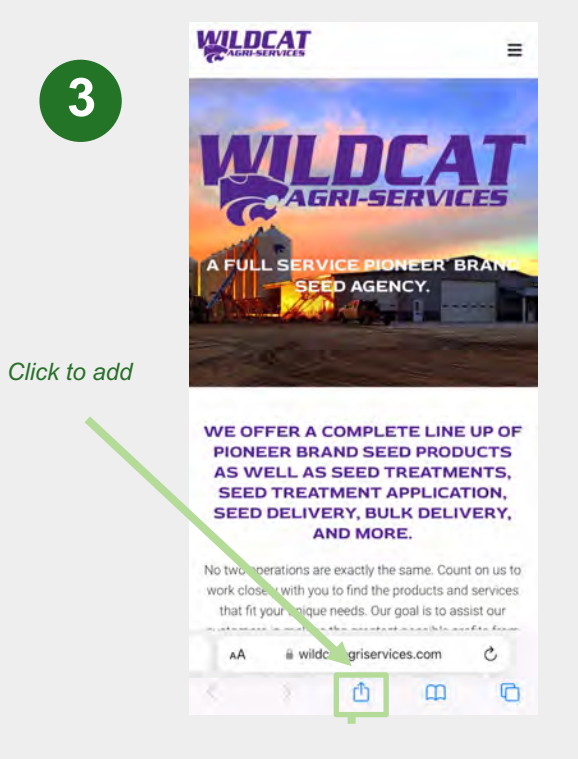

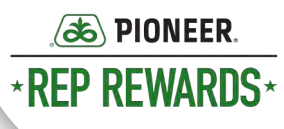

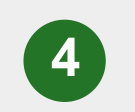

*Click on site link. Click "Add to Home Screen."*

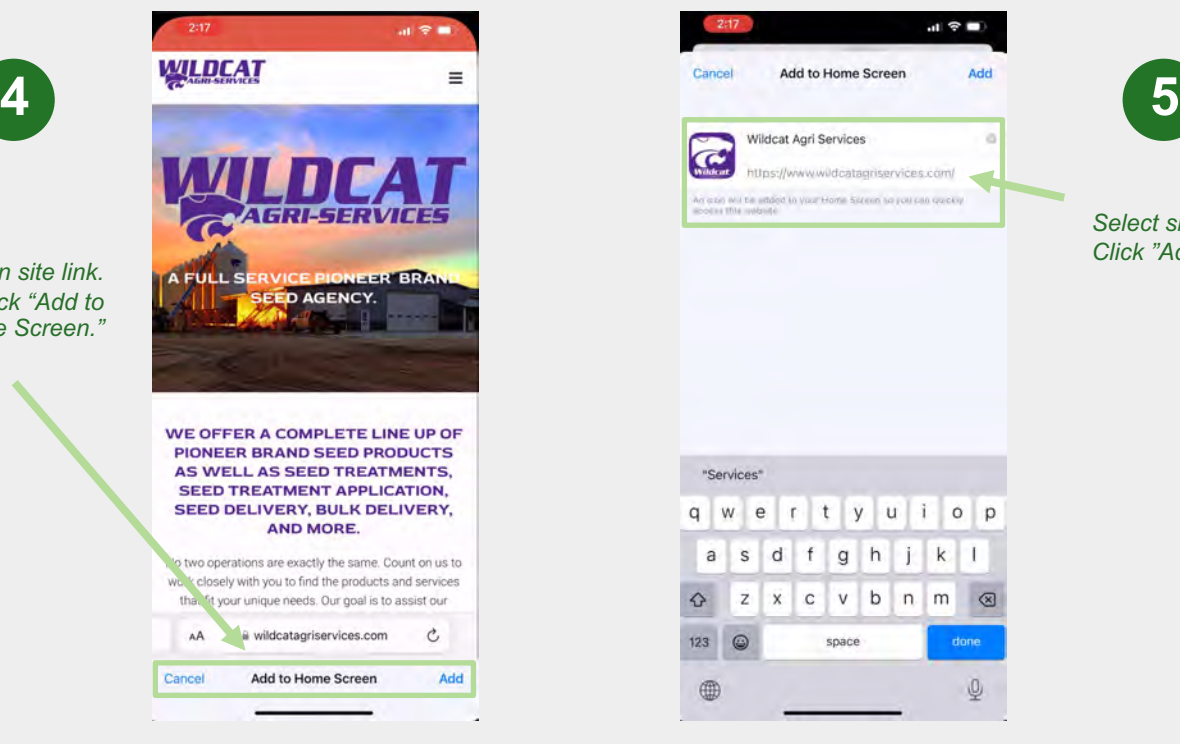

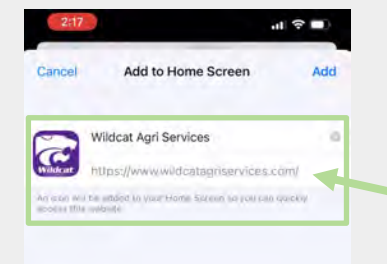

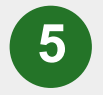

*Select site link. Click "Add"*

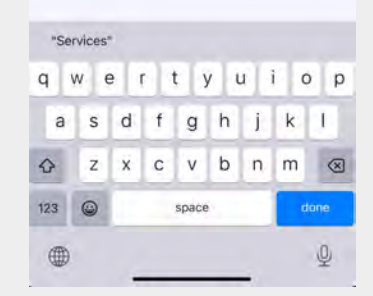

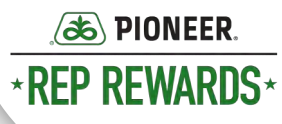

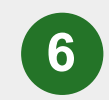

*Pop-up will show the site app has been downloaded.*

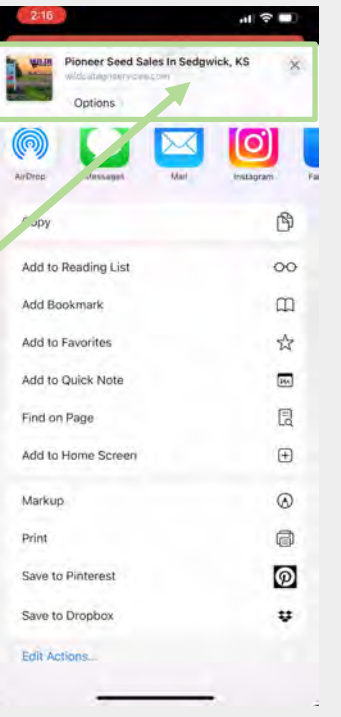

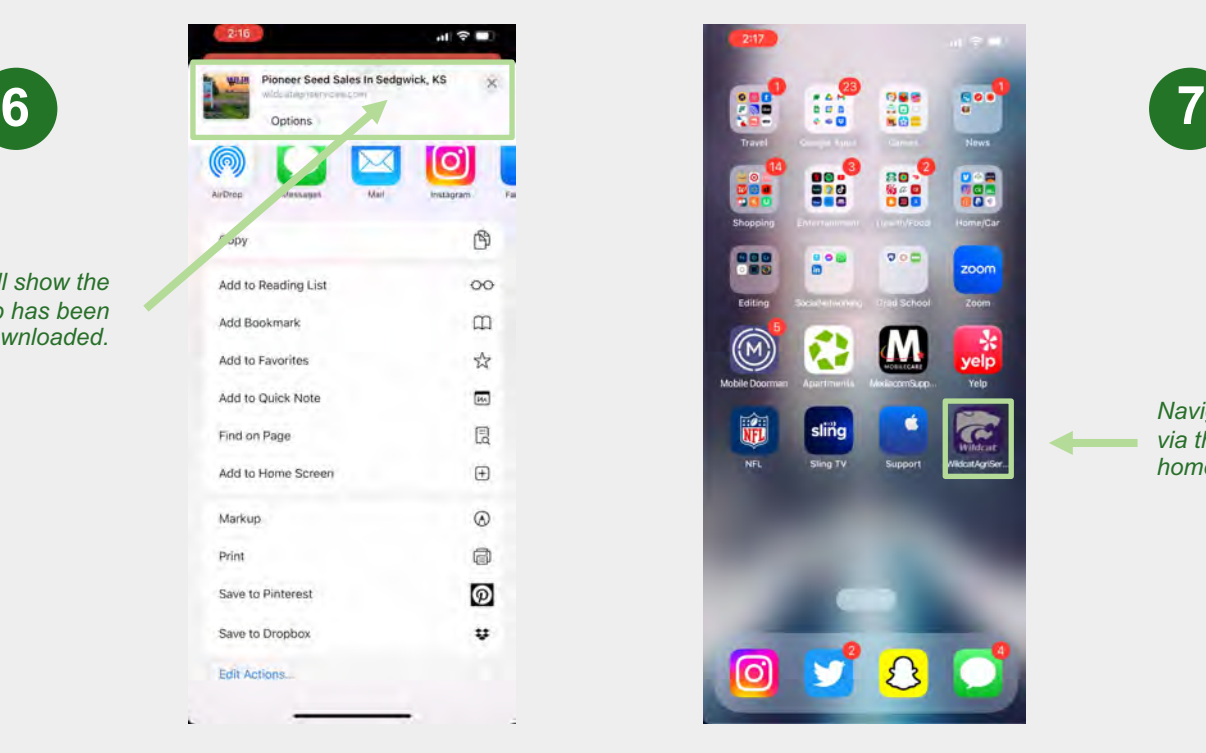

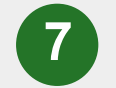

*Navigate to the site via the app on your homescreen.*

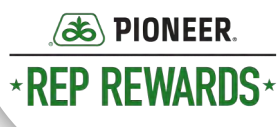

 $211000B +$ **B 40 95 at 76 1** △ **a** Idcatagriservices.com WILDCAT ≡ *If the site doesn't prompt you. Select the*  **SERVICE BIONEERS** *3-dot menu in*  **A FULL** WE OFFER A COMPLETE LINE UP OF PIONEER BRAND SEED PRODUCTS AS WELL AS SEED **TREATMENTS, SEED TREATMENT APPLICATION, SEED DELIVERY, BULK DELIVERY, AND MORE.** No two operations are exactly the same. Count on us to work closely with you to find the products and services that fit your unique needs. Our goal is to assist our customers in making the greatest possible profits from our products. We also sell a variety of wheat seed.  $\mathbf{H}$ 

Android

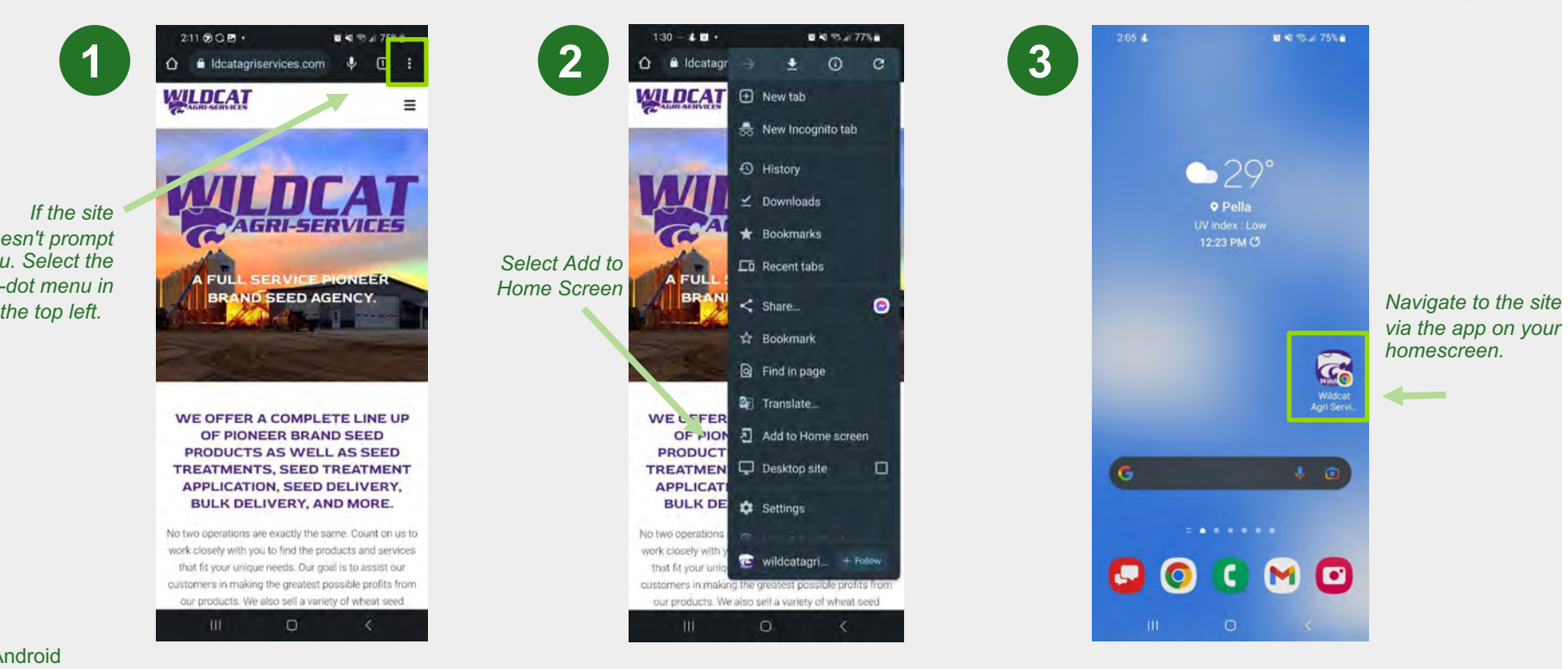

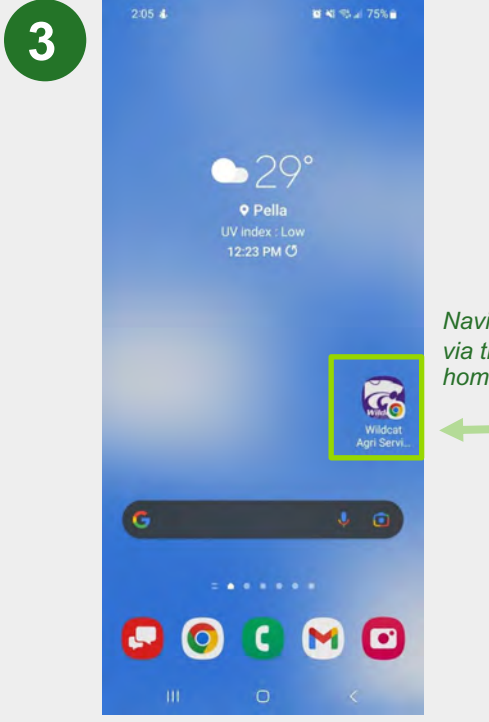

*via the app on your homescreen.*